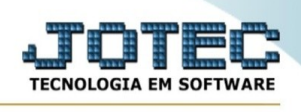

## **RELATÓRIO DE FASES DE COMPRAS**

- ➢ Para entrar na tela de Relatório de Fases de Compras:
- ➢ Abrir menu *Relatório* na tela principal.

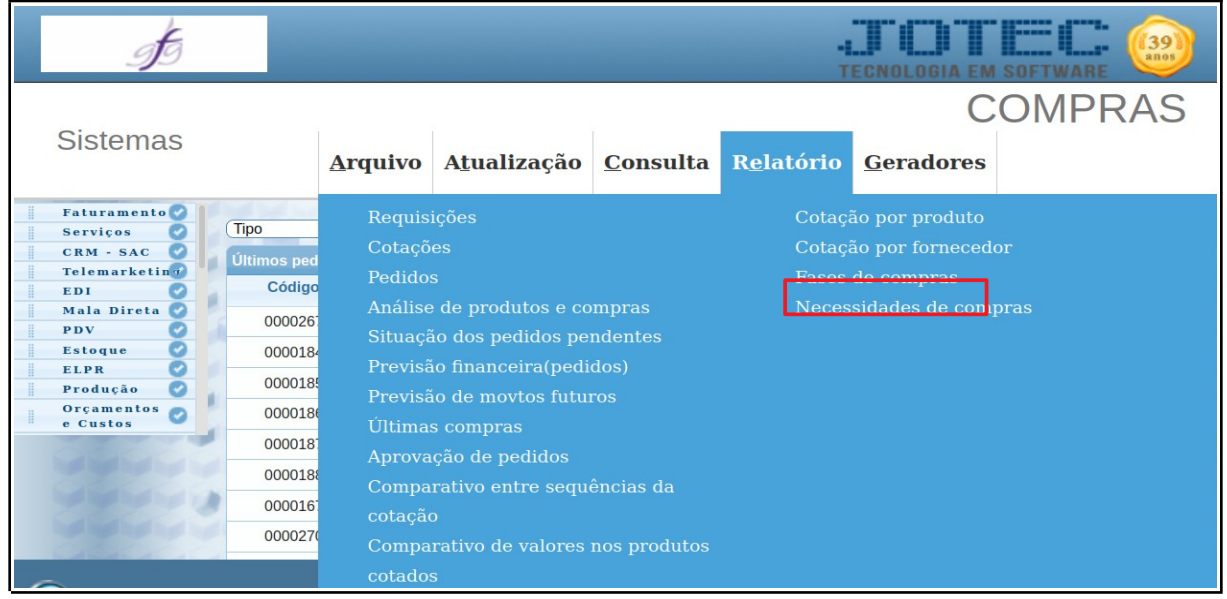

- ➢ Clicar no item *Fases de Compras*.
- ➢ Aparecerá a tela:

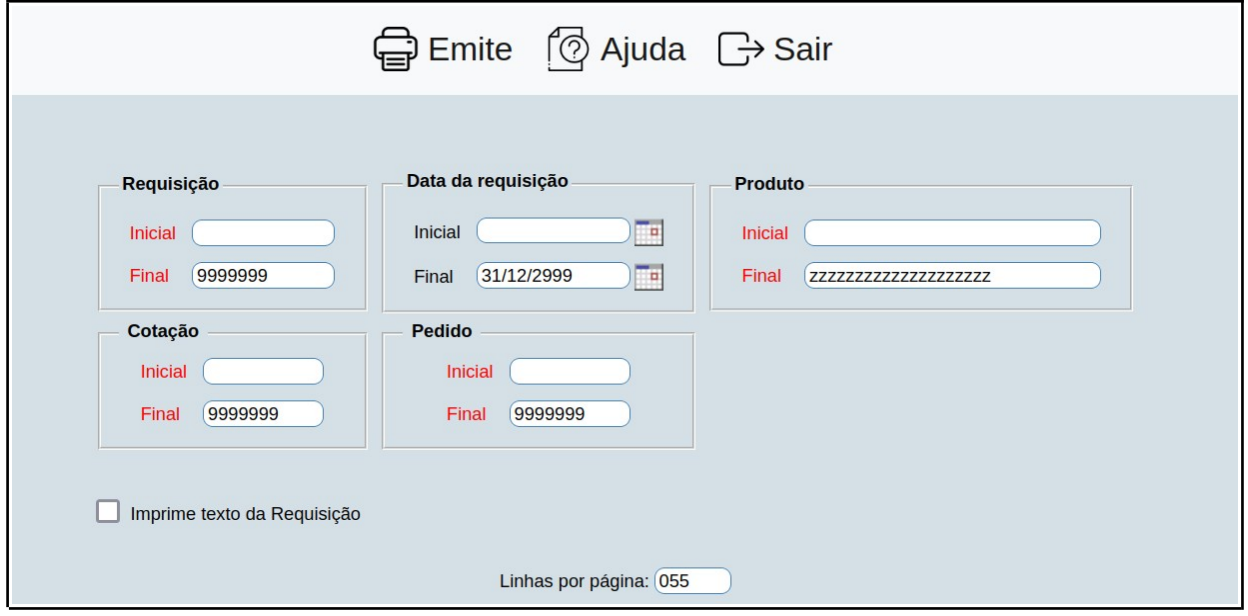

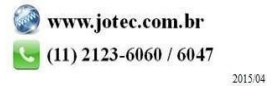

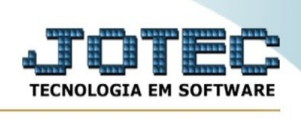

- ➢ Preencha os espaços com os código final e inicial, de acordo com como se quer gerar o relatório.
- ➢ Clique em 'Emite' para emitir o relatório.

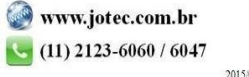